## **Import Kit (导入套鼓)**

#### 1 **请将已下载的套鼓文件(xxxx.xd3kit)复制到 SD 卡的 Import 文件夹中。**

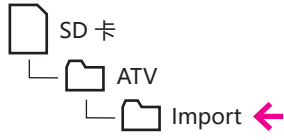

※ 如果「Import」文件夹不存在,请将 SD 卡插入 xD3 中进行创建。

## 2 **请将 SD 卡插入 xD3 中。**

# 3 **当屏幕显示主界面时, 请按下 [ENTER/MENU] 按键。**

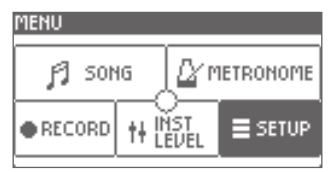

4 **使用数值转盘选择SETUP,然后按[ENTER]按钮。**

5 **请按下 [4](UTILITY) 按键选择常用功能标签。**

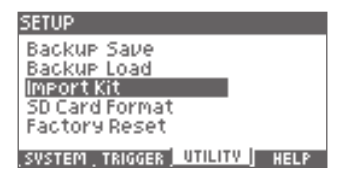

6 **使用数值转盘选择 Import Kit, 然后按 [ENTER] 按钮。**

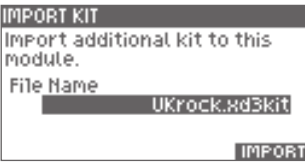

7 **请使用数值转轮选择您想导入的套鼓文件。**

### 8 **请按下 [5](IMPORT) 按键执行导入。**

导入完成后,屏幕将显示「Completed.」信息。

- ※ 导入过程需五分钟。
- ※ 与 xD3 产品 ID 一致的所下载的套鼓文件能才能导入。 当套鼓文件与产品 ID 不一致时,屏幕将显示以下信息,即 xD3 不具有导入该文件的许可。 「This xD3 doesn't have permission to import "xxxx".」